## DM300c400c ゆうパック 操作方法

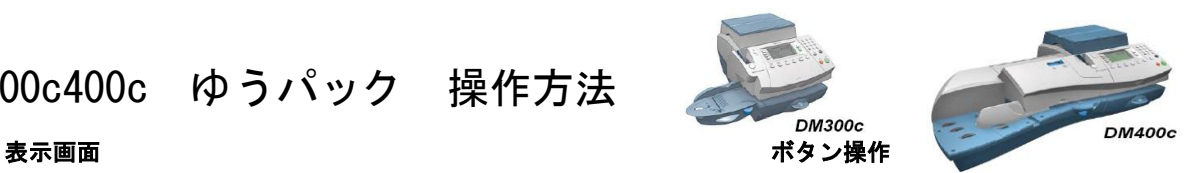

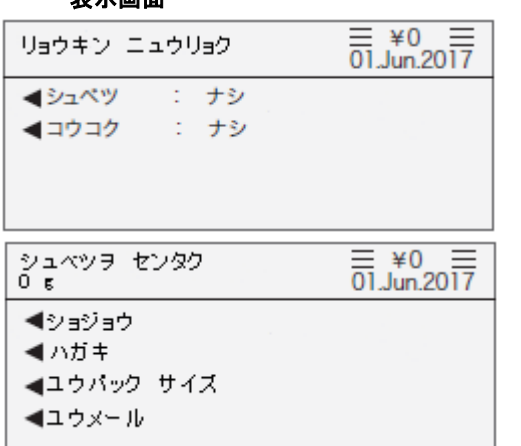

① ホーム画面にて ◀シュベツ を選択する ↓ ◀ユウパック サイズ を選択する

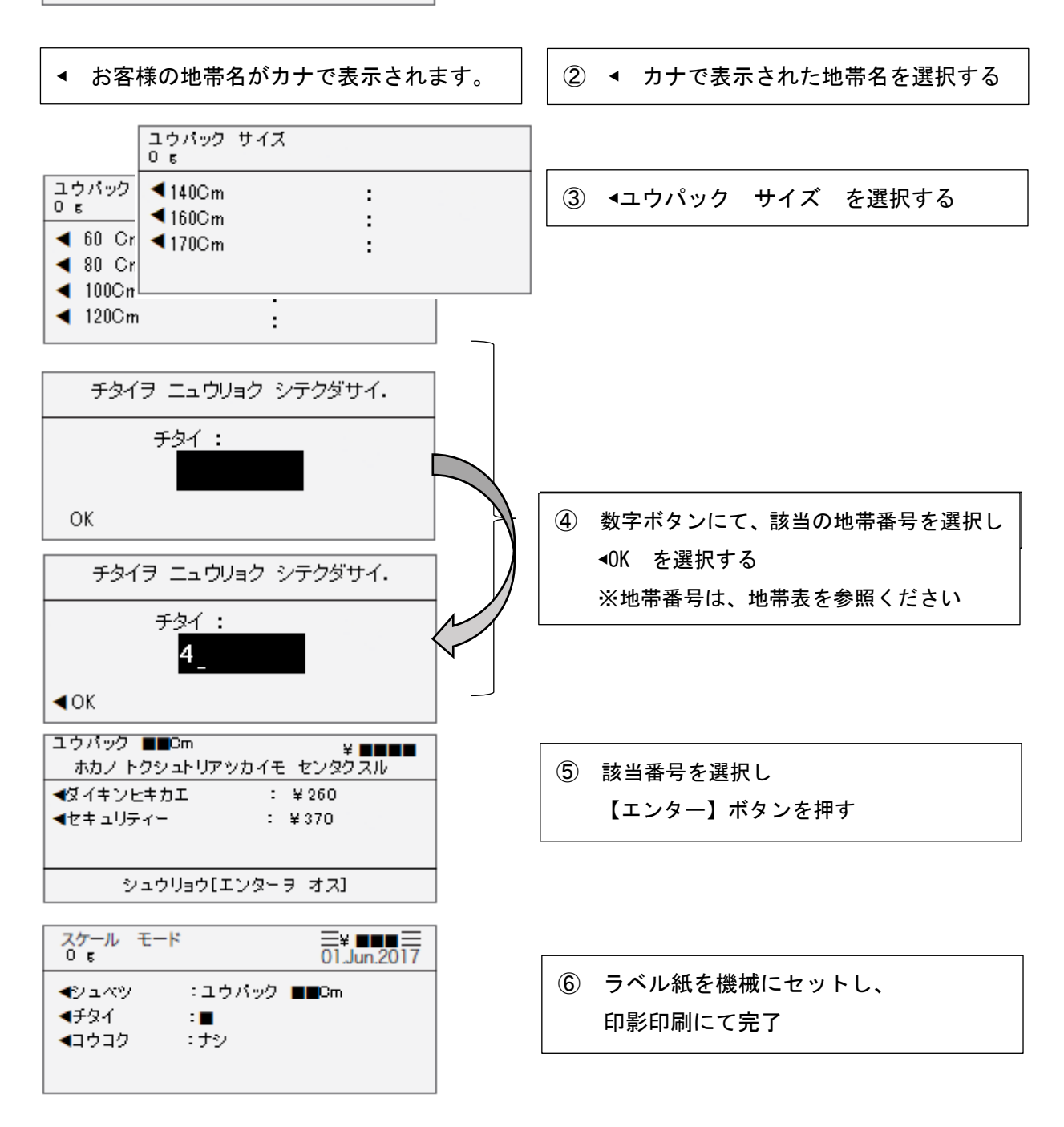

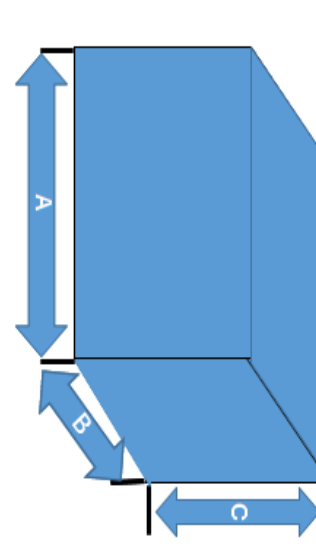

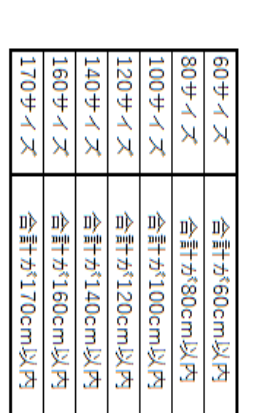

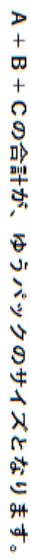

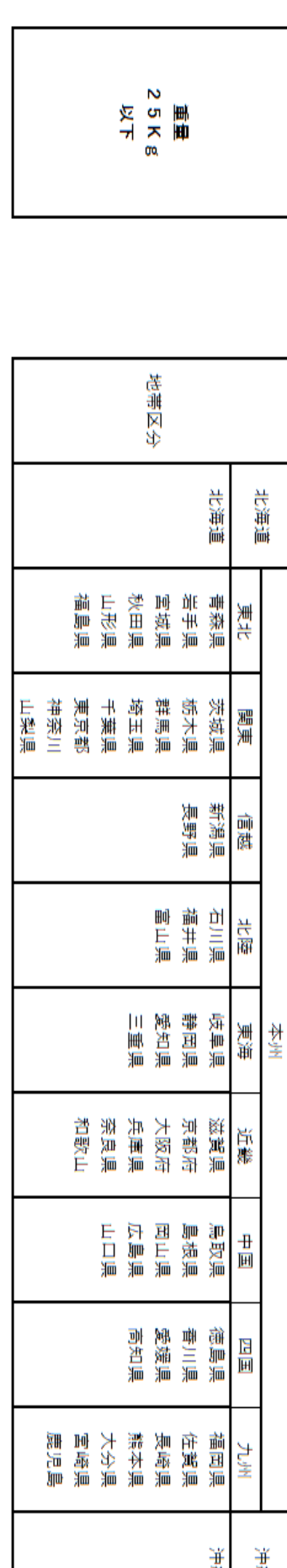

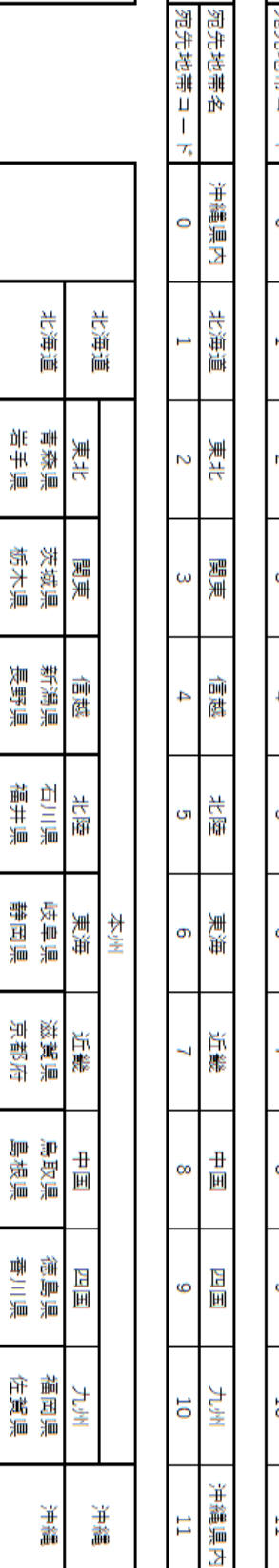

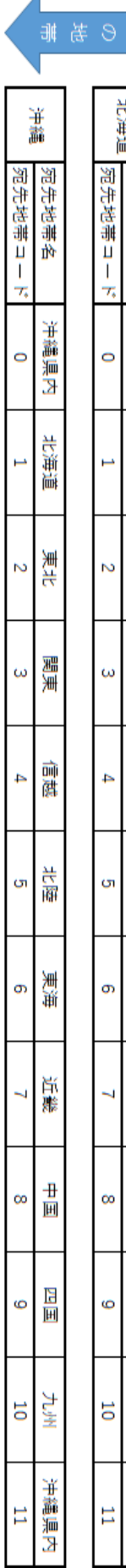

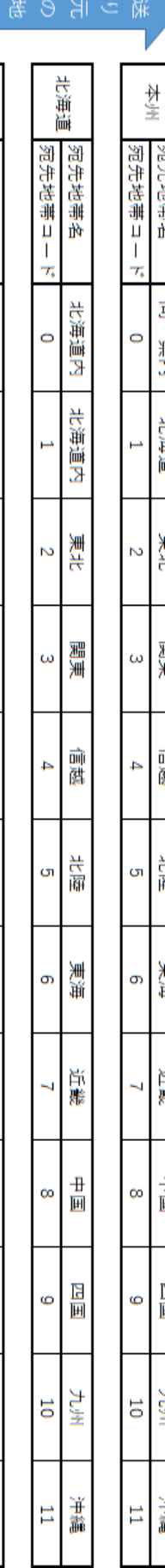

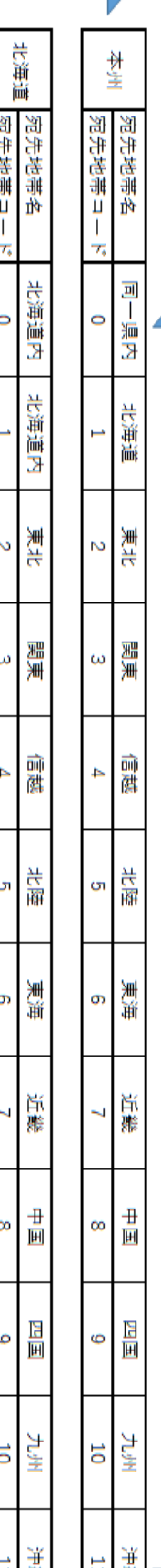

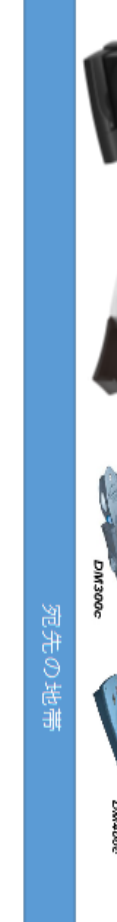

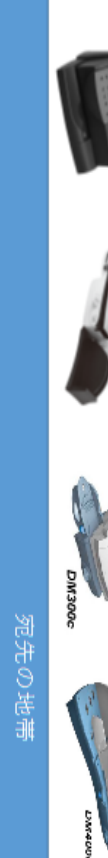

地带表

郵便料金計器

住所により、送り元の地帯が既に登録

※ご使用の郵便料金計器には、ご登録

されています。

l

▓▏▎

 $\overline{A}$ 

※重量が25Kgを超える郵便物、又<br>は、サイズが170Cmを超える郵便物 は、日本郵便の料金表を基に料金を算

出し、郵便料金計器に手入力で郵便料

全を入力しご使用ください。